## 6.3. Customers table

In order to open the Customers table click "Customers" in the navigation pane.

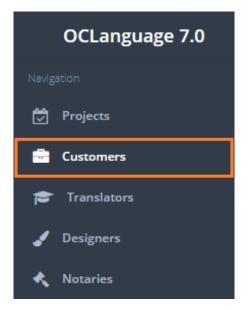

User can sort Customers data using three methods:

- Filtering data by column
- Quick Search
- Sorting needed columns.

User can filter the table while clicking the column names. The system will automatically sort the records according to the filter specified.

| Clients        |                                            |                   |                 |                       |              |                    |          |
|----------------|--------------------------------------------|-------------------|-----------------|-----------------------|--------------|--------------------|----------|
| lain > Clients |                                            |                   |                 |                       |              |                    |          |
|                |                                            |                   |                 |                       |              |                    |          |
| Delete         | Export Add Customer                        |                   |                 |                       |              |                    |          |
|                |                                            |                   |                 |                       |              |                    |          |
|                |                                            |                   |                 |                       | <b>III</b> • | Search             |          |
| <u> </u>       | Name, surname / Company name               | Туре              | Active projects | Last project deadline |              | Search<br>Projects | Invoices |
| <u>№</u> -     | Name, surname / Company name<br>Ланта банк | Type<br>Leg. ent. | Active projects | Last project deadline | F            |                    | Invoices |

In order to use Quick search option just type in the symbols, words or numbers, click Enter and the system will supply the user with appropriate records. The system will search according to the Customer name only.

## Clients

| CII  | en      | its |                              |        |                 |                       |                  |      |          |
|------|---------|-----|------------------------------|--------|-----------------|-----------------------|------------------|------|----------|
| Main | > Clien | its |                              |        |                 |                       |                  |      |          |
|      |         |     |                              |        |                 |                       |                  |      |          |
|      |         |     |                              |        |                 |                       |                  |      |          |
|      |         |     |                              |        |                 |                       |                  |      |          |
|      |         | ete | Export Add Customer          |        |                 |                       |                  |      |          |
|      |         |     |                              |        |                 |                       | III <del>-</del> | ward |          |
|      |         | N₂  | Name, surname / Company name | Туре   | Active projects | Last project deadline | Project          | s    | Invoices |
|      |         | 94  | Ward James                   | Indiv. | 0               |                       | Proje            | cts  | Invoices |
|      |         |     |                              |        |                 |                       |                  |      |          |
|      |         |     |                              |        |                 |                       |                  |      |          |

! Please note that Quick search is relevant only for searching data from the Customers' page currently opened. For example, if the user has opened the 1<sup>st</sup> page of the table and tries to search for data stored in the 5<sup>th</sup> page, the system will NOT bring up any data.

Review the columns that you want to see in the Translation domains table. To add or remove a particular column from the table, simply click and select the columns that you want (or do not want) to view in the Domains database. This feature is especially relevant, if there are big databases with many columns and/or relatively small monitor/tablet/smartphone screen.

! Please note that the system will save these settings for upcoming user sessions.

| lients |                              |           |                       |          |                                              |
|--------|------------------------------|-----------|-----------------------|----------|----------------------------------------------|
| Delete | Export Add Customer          |           |                       |          | III ▼ SIA OCL                                |
| ■ Nº   | Name, surname / Company name | Туре      | Last project deadline | Projects | INST Not Not Not Not Not Not Not Not Not Not |
| 65     | SIA OCL                      | Leg. ent. | 02.07.2017            | Proj     | name                                         |
|        |                              |           |                       |          | 🗹 Туре                                       |
|        |                              |           |                       |          | es type                                      |
|        |                              |           |                       |          | Active projects                              |
|        |                              |           |                       |          |                                              |
|        |                              |           |                       |          | C Active projects                            |

Click "Export" to export data to Microsoft Excel.

| Clients<br>Main > Clents                       |      |                 |                       |          |      |
|------------------------------------------------|------|-----------------|-----------------------|----------|------|
| Delete Export Add Customer                     |      |                 |                       |          | ward |
| № Name, surname / Company name   94 Ward James | Type | Active projects | Last project deadline | Projects |      |

Upon request the system will serve the user with an .xls file that consists of the following data.

| Excel Column name | Description                                 |  |  |  |  |  |
|-------------------|---------------------------------------------|--|--|--|--|--|
| Number            | Customer unique ID                          |  |  |  |  |  |
| Branch            | Translation agency's branch name, i. e. the |  |  |  |  |  |
|                   | office, which handles orders from a         |  |  |  |  |  |
|                   | particular Customer                         |  |  |  |  |  |

| Туре                         | Customer type (choose between Individual  |
|------------------------------|-------------------------------------------|
|                              | and Legal entity)                         |
| Surname, name / company name | Customer initials                         |
| Registration date            | Date, when the Customer account was       |
|                              | created                                   |
| Last project submission date | Date, when the last project was submitted |
|                              | to the Customer                           |
| Mobile phone                 | Customer's mobile phone number            |
| Phone                        | Customer's phone number                   |
| E-mail                       | Customer's e-mail address                 |
| Country                      | Country of residence                      |
| Address                      | Customer's address                        |

| E   | ∃ <del>5</del> - | ¢         |          |                    |                |           |                 |                   | clients_68670   | 066 - Excel |                         |         |           |           |                |               | Ŧ                       |
|-----|------------------|-----------|----------|--------------------|----------------|-----------|-----------------|-------------------|-----------------|-------------|-------------------------|---------|-----------|-----------|----------------|---------------|-------------------------|
| Fi  | ile 🕨            | lome      | Insert   | Page Layout        | Formulas       | Data      | Review Vi       | ew 🛛 🛛 Tell me wh | iat you want to | o do        |                         |         |           |           |                |               |                         |
| Pas |                  | rmat Pair | nter I   | B I <u>U</u> -     |                | ==        | ≣∙≣∙≣           | 🔐 Wrap Text       |                 |             | Condition<br>Formatting | g≖ Tabl | atas Cell | Insert    | Delete Forma   | 🧶 Clear 🔻     | Z T<br>Sort &<br>Filter |
|     | Clipboa          | ard       | G.       | Font               | 5              | 2         | Alignm          | ent               | G Nur           | mber 🖓      |                         | Styles  |           |           | Cells          |               | diting                  |
| K2  |                  | × :       | $\times$ | √ f <sub>x</sub> A | lbert Cuypstra | at 75, 10 | 72 CN Amsterd   | lam               |                 |             |                         |         |           |           |                |               |                         |
|     | А                | В         | с        |                    | D              |           | E               | F                 |                 | G           | н                       | 1       | J         |           | к              |               |                         |
| 1   | Number           | Branch    | Туре     | Surname, name      | / Company na   | ame Re    | gistration date | Last project subm | ission date     | Mobile phon | e Phone                 | E-mail  | Country   | Address   |                |               |                         |
| 2   | 94               | Riga      | Indiv.   | Ward James         |                |           | 20.08.201       | 5                 |                 |             |                         |         | NLD       | Albert Cu | ypstraat 75, 1 | .072 CN Amste | rdam                    |

The Customers table is very flexible in terms of tailoring the selected data according to translation agency needs. Any column can be removed or edited up to translation agency request to developers of OCLanguage.

The Customers table consists of the following columns.

| Column    | Description                                                                    |
|-----------|--------------------------------------------------------------------------------|
| name      |                                                                                |
| No.       | Customer number in stack, issued by the system                                 |
| Name,     | Customer initials                                                              |
| surname / |                                                                                |
| company   |                                                                                |
| name      |                                                                                |
| Туре      | Customer type – Individual or Legal entity                                     |
| Active    | Quantity of active projects. A project is considered as active, if the project |
| projects  | status is "In progress" (Proejct overview window).                             |
| Last      | The system shows a deadline of last project for result file submission to the  |
| project   | Customer                                                                       |
| deadline  |                                                                                |
| Projects  | Link to Customer's projects                                                    |
| Invoices  | Link to Customer's invoices                                                    |